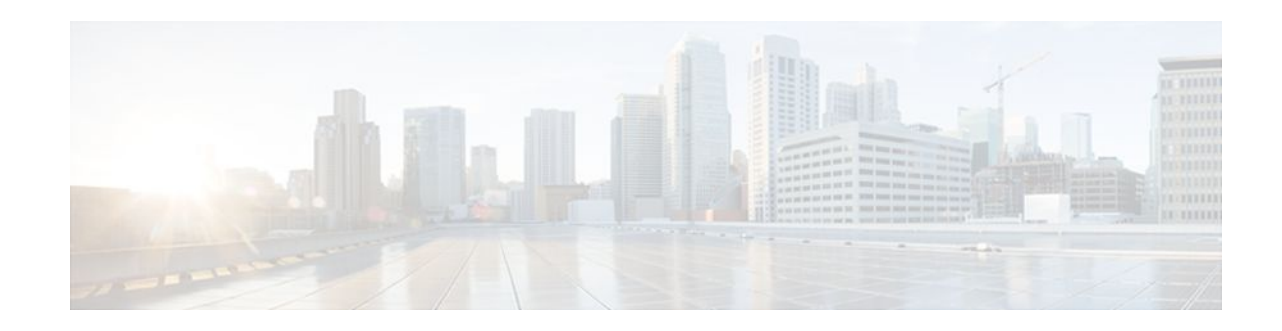

# **IEEE 802.1X-Flexible Authentication**

### **Last Updated: January 17, 2012**

The IEEE 802.1X—Flexible Authentication feature provides a means of assigning authentication methods to ports and specifying the order in which the methods are executed when an authentication attempt fails. Using this feature, you can control which ports use which authentication methods, and you can control the failover sequencing of methods on those ports.

- Finding Feature Information, page 1
- Prerequisites for IEEE 802.1X—Flexible Authentication, page 1
- [Restrictions for IEEE 802.1X--Flexible Authentication,](#page-1-0) page 2
- [Additional References,](#page-6-0) page 7
- [Feature Information for IEEE 802.1x--FlexibleAuthentication](#page-7-0), page 8

# **Finding Feature Information**

Your software release may not support all the features documented in this module. For the latest feature information and caveats, see the release notes for your platform and software release. To find information about the features documented in this module, and to see a list of the releases in which each feature is supported, see the Feature Information Table at the end of this document.

Use Cisco Feature Navigator to find information about platform support and Cisco software image support. To access Cisco Feature Navigator, go to [www.cisco.com/go/cfn.](http://www.cisco.com/go/cfn) An account on Cisco.com is not required.

# **Prerequisites for IEEE 802.1X—Flexible Authentication**

### **IEEE 802.1X-Port-Based Network Access Control**

You should understand the concepts of port-based network access control and have an understanding of how to configure port-based network access control on your Cisco platform. For more information, see the *Configuring IEEE 802.1X Port-Based Authentication* module.

Before you can use the IEEE 802.1x-Flexible Authentication feature, the switch must be connected to a Cisco secure access control server (ACS) and RADIUS authentication, authorization, and accounting (AAA) must be configured for web authentication. If appropriate, you must enable access control list (ACL) download.

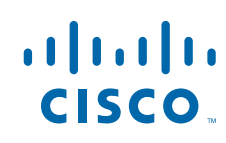

<span id="page-1-0"></span>If the authentication order includes the 802.1x port authentication method, you must enable IEEE 802.1x authentication on the switch.

If the authentication order includes web authentication, configure a fallback profile that enables web authentication on the switch and the interface.

### **RADIUS and ACLs**

You should understand the concepts of the RADIUS protocol and have an understanding of how to create and apply ACLs. For more information, see the documentation for your Cisco platform and the *Cisco IOS Security Configuration Guide: Securing User Services*.

The switch must have a RADIUS configuration and be connected to the Cisco secure ACS. For more information, see the Configuration Guide for *Cisco Secure ACS*.

## **Restrictions for IEEE 802.1X--Flexible Authentication**

- The web authentication method cannot fail over to the 802.1X or the MAB authentication method. When you configure authentication order, no other authentication method can follow web authentication.
- The web authentication method is not supported on Cisco integrated services routers (ISRs) or Integrated Services Routers Generation 2 (ISR-G2s) in Cisco IOS Release 15.2(2)T.

## **Information About IEEE 802.1X - Flexible Authentication**

### **Overview of the Cisco IOS Auth Manager**

The capabilities of devices connecting to a given network can be different, thus requiring that the network support different authentication methods and authorization policies. The Cisco IOS Auth Manager handles network authentication requests and enforces authorization policies, regardless of authentication method. The Auth Manager maintains operational data for all port-based network connection attempts, authentications, authorizations, and disconnections and, as such, serves as a session manager.

The possible states for Auth Manager sessions are:

- Authc Success—The authentication method has run successfully. This is an intermediate state.
- Authc Failed—The authentication method has failed. This is an intermediate state.
- Authz Success—All features have been successfully applied for this session. This is a terminal state.
- Authz Failed—At least one feature has failed to be applied for this session. This is a terminal state.
- Idle—In the idle state, the authentication session has been initialized, but no methods have yet been run. This is an intermediate state.
- No methods—No method provided a result for this session. This is a terminal state.
- Running—A method is currently running. This is an intermediate state.

## **Authentication Methods**

The IEEE 802.1X-Flexible Authentication feature supports three authentication methods:

• **dot1X—IEEE 802.1X** authentication is a Layer 2 authentication method.

- **mab** —MAC-Authentication Bypass is a Layer 2 authentication method.
- **webauth**—Web authentication is a Layer 3 authentication method .

### **Host Mode Authentication**

The IEEE 802.1X-Flexible Authentication feature supports two new host modes:

- **multi-auth**—Multiauthentication allows one authentication on a voice VLAN and multiple authentications on the data VLAN.
- **multi-domain** —Multidomain authentication allows two authentications: one on the voice VLAN and one of the data VLAN.

## **Authentication Order and Authentication Priority**

The IEEE 802.1X-Flexible Authentication feature enables authentication order and authentication priority. The **authentication order** command sets the default authentication priority. You can use the **authentication priority** command to override the default authentication priority. For example, you might specify an authentication order of MAB and 802.1X. However, after authorization, you might not want to ignore subsequent 802.1X handshakes. In this case, you can give the 802.1X authentication method a higher priority than the MAB method.

# **How to Configure IEEE 802.1X - Flexible Authentication**

## **Configuring Authentication Order**

Authentication order is configured on individual ports to control which ports use which authentication methods. Perform the steps described in this section to configure authentication order.

### **SUMMARY STEPS**

- **1. enable**
- **2. configure terminal**
- **3. dot1x system-auth-control**
- **4. interface type** *slot/port*
- **5. switchport**
- **6. switchportmodeaccess**
- **7. switchportaccessvlan** *vlan-id*
- **8. mab**[**eap**]
- **9. authentication port-control**{**auto**|**force-authorised**|**fort unauthorised**}

**10. authentication fallback***profile*

**11. authentication order**{**dot1x**[**mab**|**webauth**][**webauth**] |**mab**[**dot1x**|**webauth**] [**webauth**] |**webauth**}

**12.dot1x paeauthenticator**

**13. end**

 $\overline{\phantom{a}}$ 

### **DETAILED STEPS**

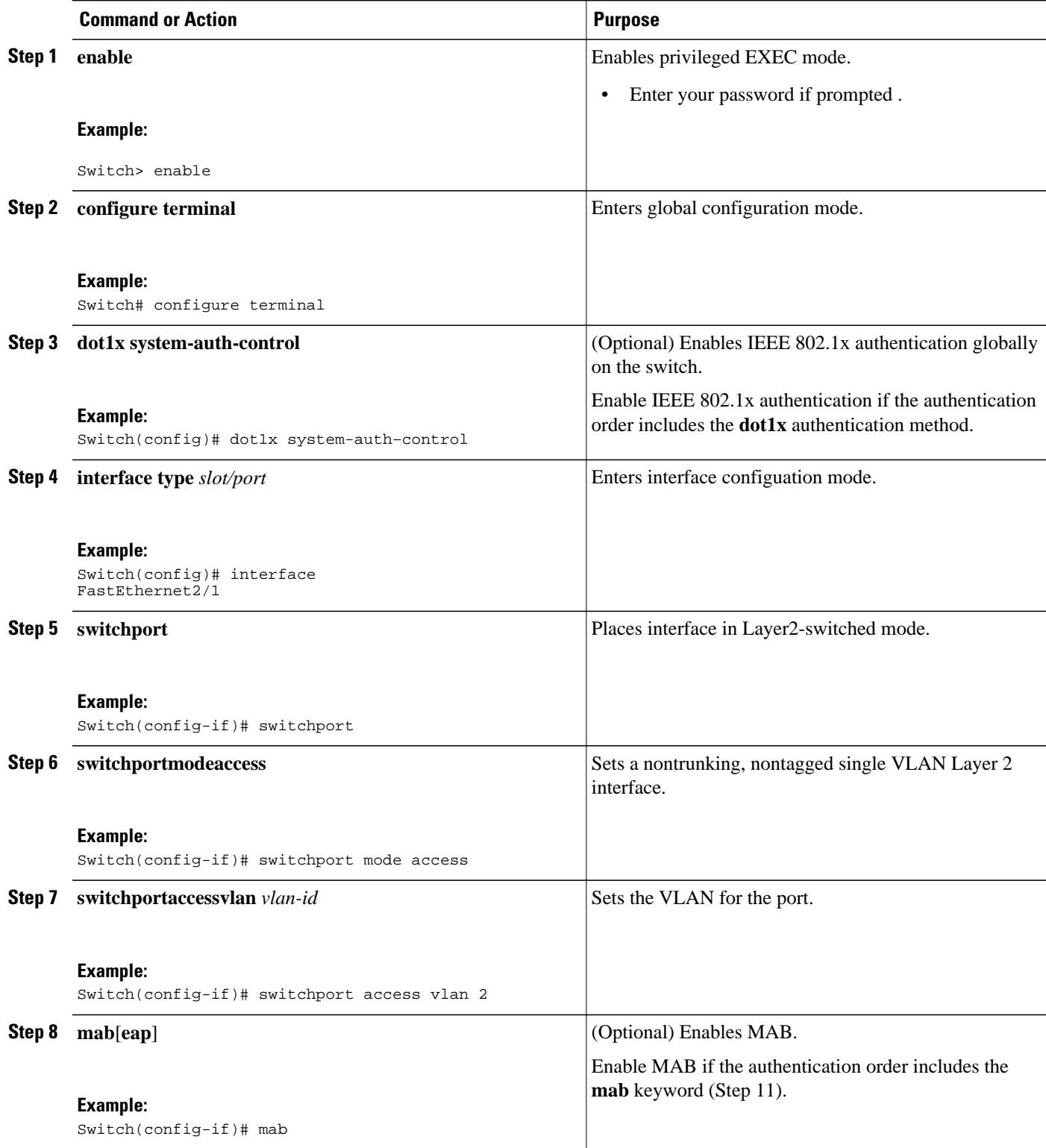

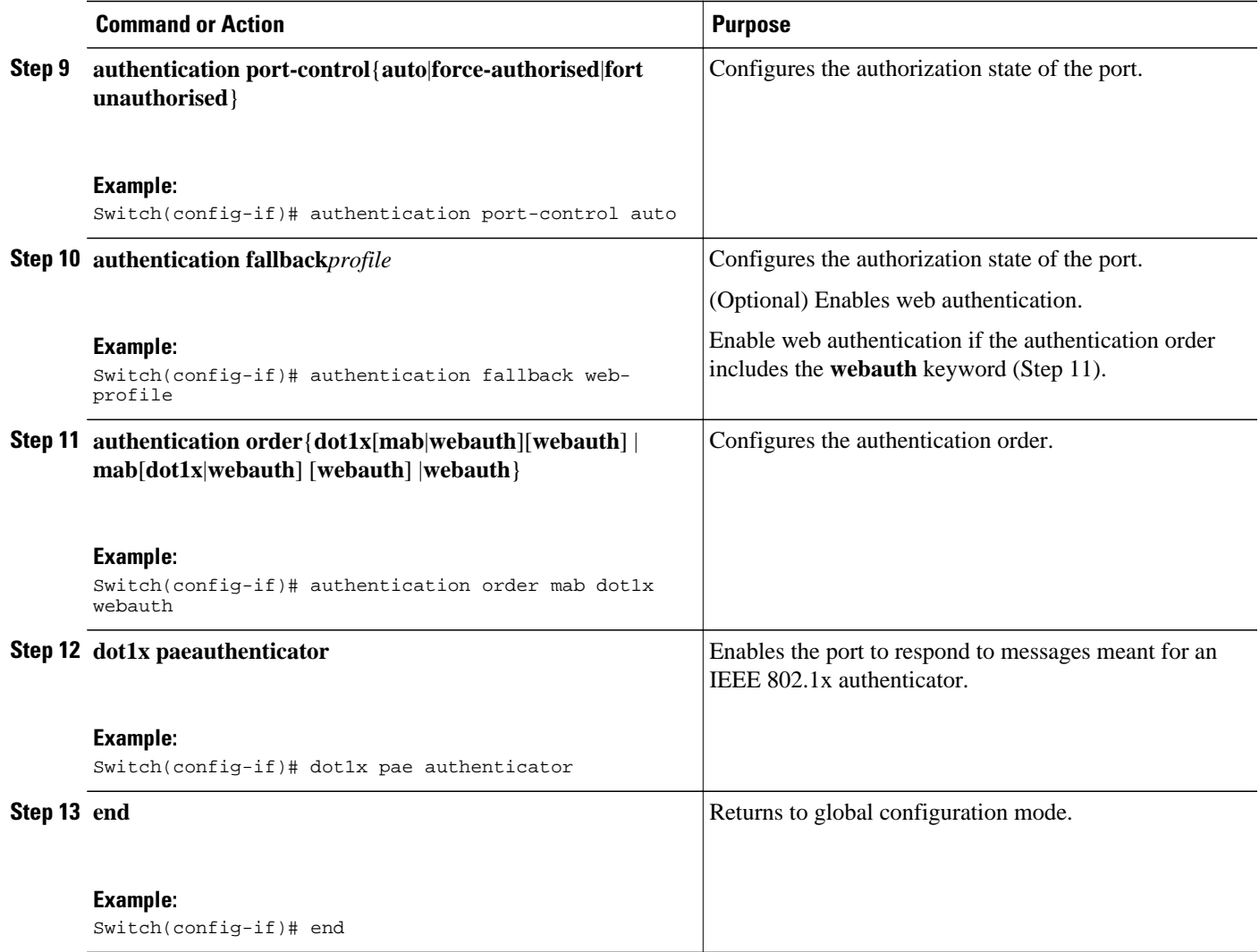

## **Configuring Authentication Priority**

Authentication priority is configured to control the fail over sequencing of methods on individual ports. Perform the steps described in this section to configure authentication priority.

### **SUMMARY STEPS**

- **1. enable**
- **2. configure terminal**
- **3. interface** *typeslot/ port*
- **4. authentication priority** {**dot1x** [**mab** | **webauth**] [**webauth**] | **mab** [**dot1x** | **webauth**] [**webauth**] | **webauth**}
- **5. end**

#### **DETAILED STEPS**

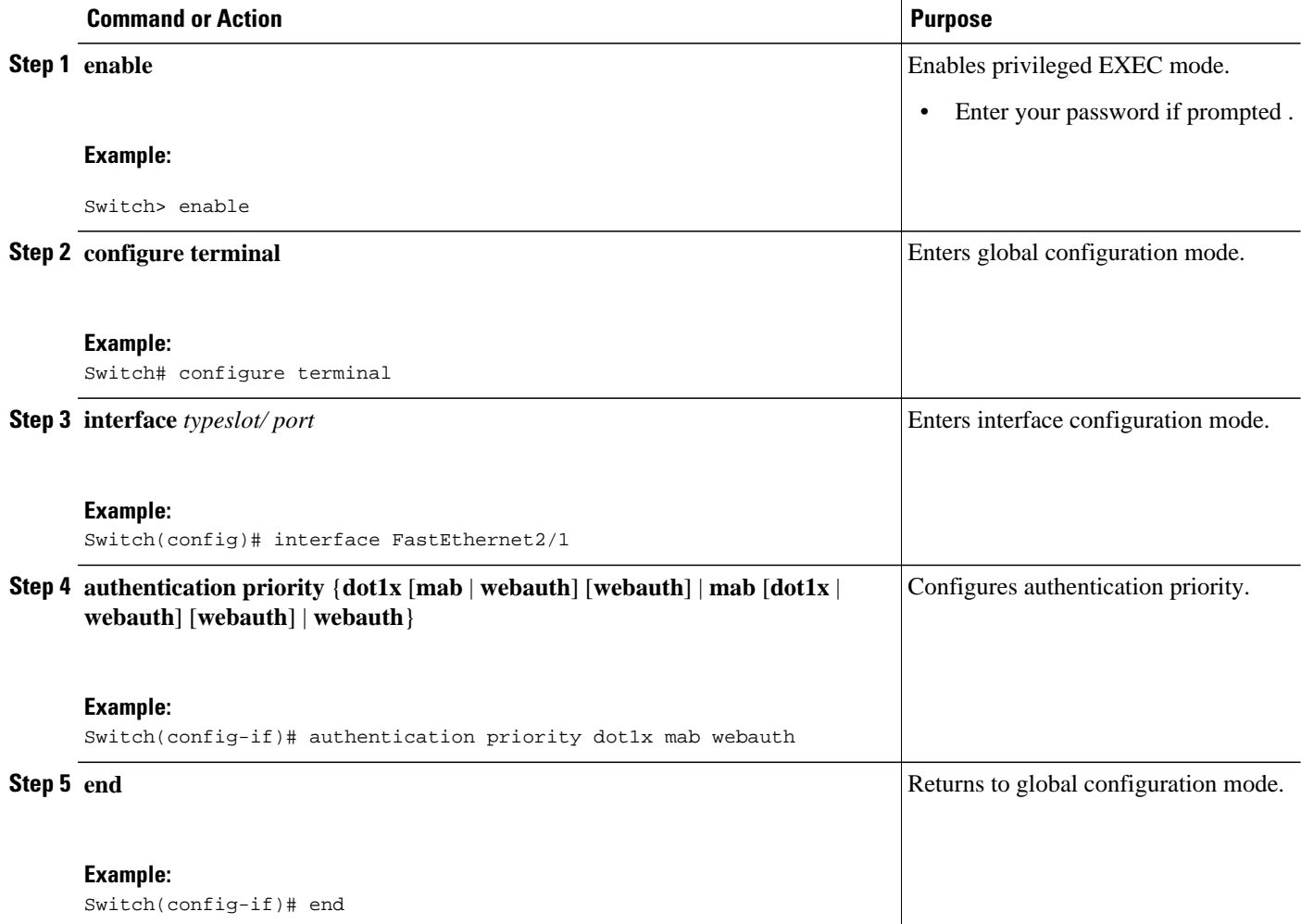

# **Configuration Examples for IEEE 802.1X- Flexible Authentication**

## **Example Configuring IEEE 802.1X--Flexible Authentication**

The following example configures the port in multiple authentication host mode with the order of authentication to be 802.1X first, then MAB and, finally, web authentication:

```
enable
configure terminal
dot1x system-auth-control
aaa new-model
aaa authentication login default group radius
aaa authentication dot1x default group radius
aaa authorization network default group radius
```
<span id="page-6-0"></span>aaa authorization auth-proxy default group radius aaa session-id common ip http server ip admission name webauth-rule proxy http fallback profile webauth-profile ip access-group webauthlist in ip admission webauth-rule interface GigabitEthernet2/1 switchport switchport mode access switchport access vlan 125 switchport voice vlan 127 mab authentication port-control auto authentication fallback webauth-profile authentication host-mode multi-auth authentication order dot1x mab webauth dot1x pae authenticator

# **Additional References**

#### **Related Documents**

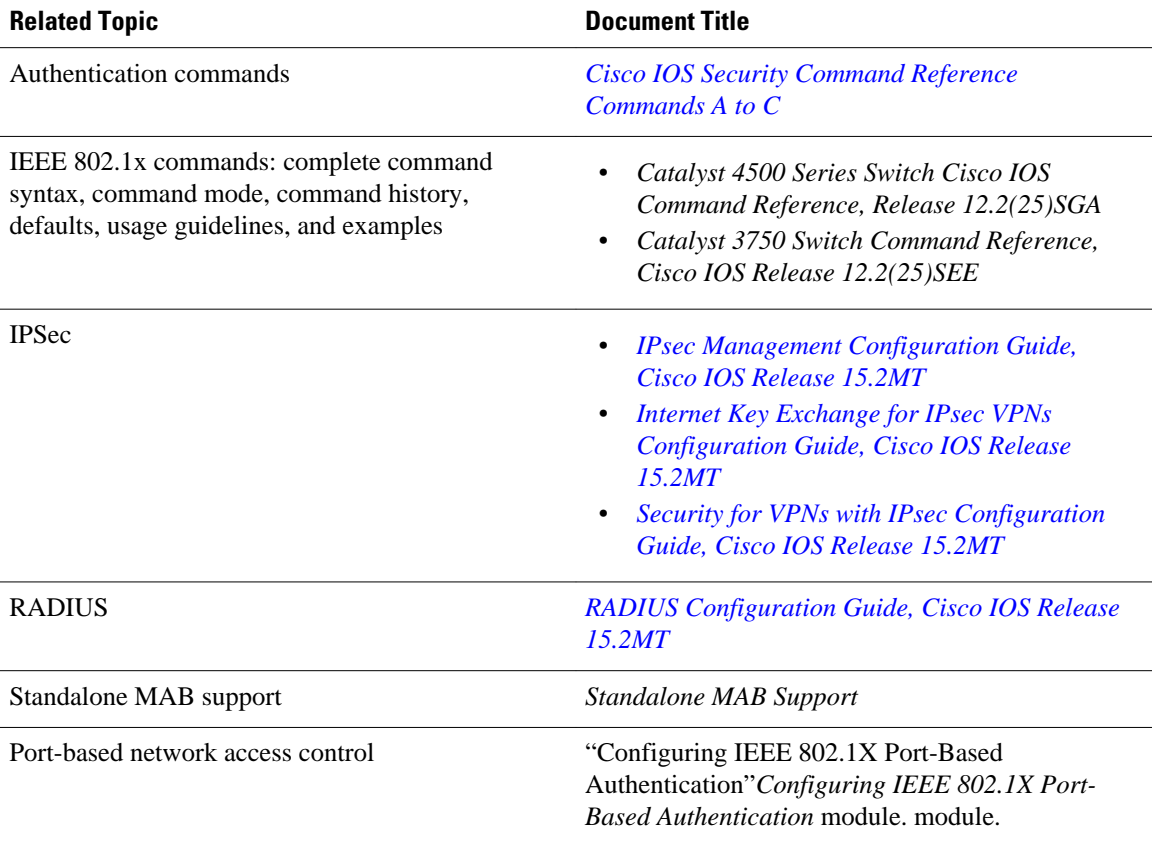

#### <span id="page-7-0"></span>**Standards and RFCs**

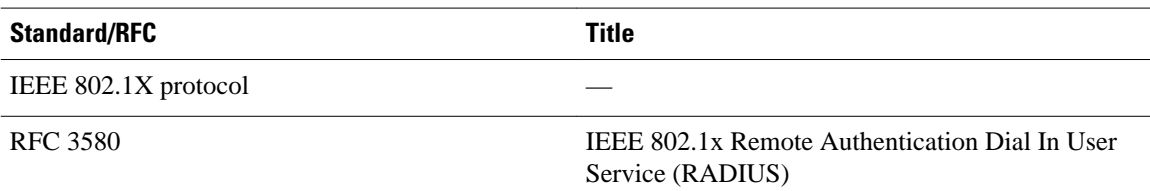

#### **MIBs**

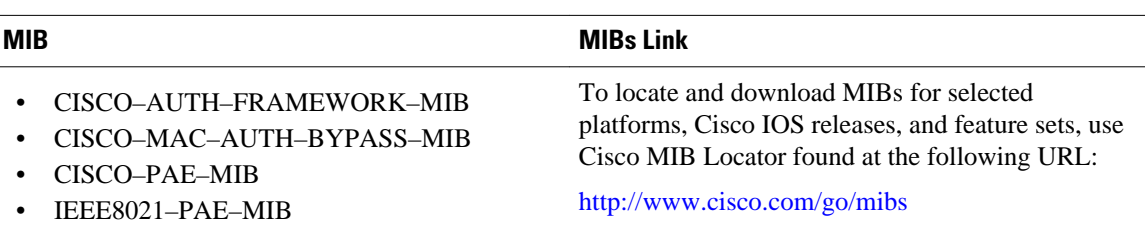

#### **Technical Assistance**

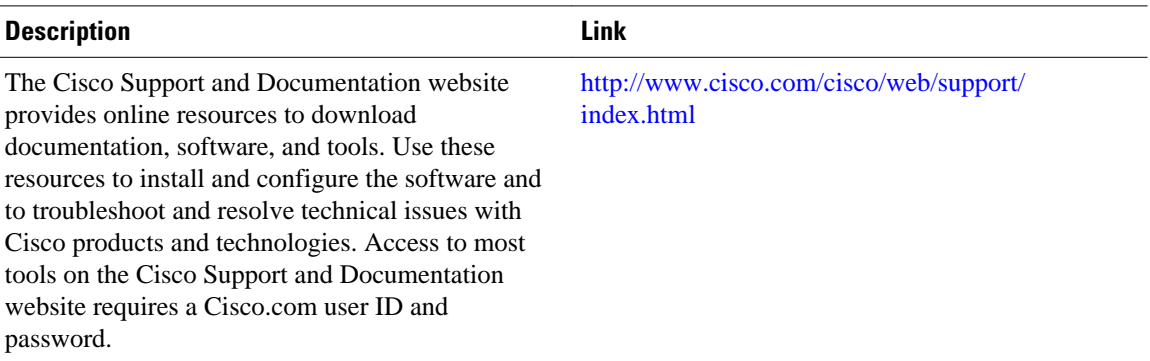

# **Feature Information for IEEE 802.1x--FlexibleAuthentication**

The following table provides release information about the feature or features described in this module. This table lists only the software release that introduced support for a given feature in a given software release train. Unless noted otherwise, subsequent releases of that software release train also support that feature.

Use Cisco Feature Navigator to find information about platform support and Cisco software image support. To access Cisco Feature Navigator, go to [www.cisco.com/go/cfn.](http://www.cisco.com/go/cfn) An account on Cisco.com is not required.

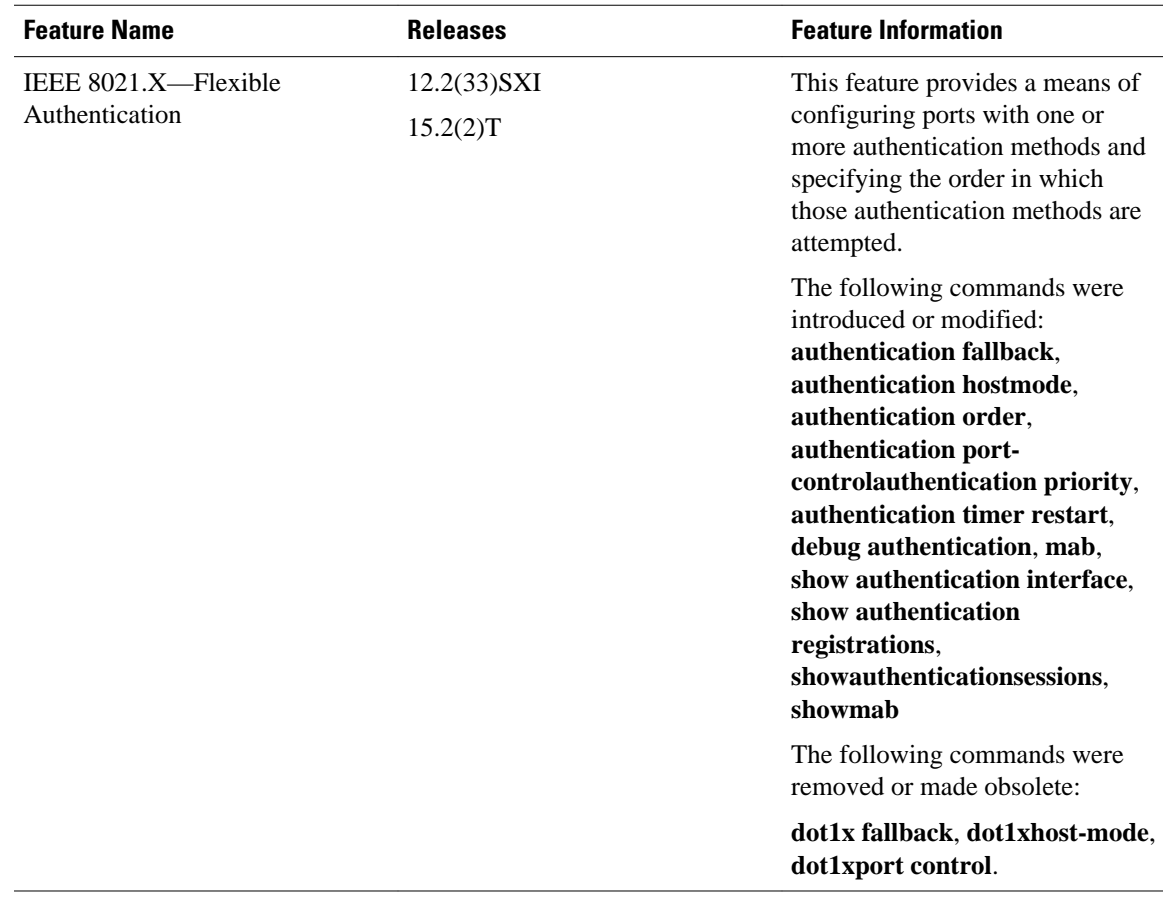

#### *Table 1 Feature Information for IEEE 802.1X—Flexible Authentication*

Cisco and the Cisco Logo are trademarks of Cisco Systems, Inc. and/or its affiliates in the U.S. and other countries. A listing of Cisco's trademarks can be found at [www.cisco.com/go/trademarks.](http://www.cisco.com/go/trademarks) Third party trademarks mentioned are the property of their respective owners. The use of the word partner does not imply a partnership relationship between Cisco and any other company. (1005R)

Any Internet Protocol (IP) addresses and phone numbers used in this document are not intended to be actual addresses and phone numbers. Any examples, command display output, network topology diagrams, and other figures included in the document are shown for illustrative purposes only. Any use of actual IP addresses or phone numbers in illustrative content is unintentional and coincidental.

© 2012 Cisco Systems, Inc. All rights reserved.